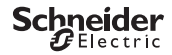

### <span id="page-0-0"></span>*Programmerbar kontaktur IHP 1C/2C*

Produktinformation/beskrivelse af menu

CCT15440, CCT15441, CCT15442, CCT15443© Schneider-Electric 2014CCT1544x\_HWadd\_DA02/19

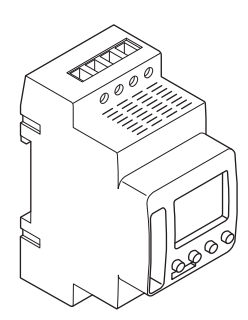

CCT15440 CCT15441 CCT15442 CCT15443

*[Programmerbar kontaktur IHP 1C/2C](#page-0-0)* 

*[Oplysninger om timeren](#page-1-0)* 

*[Displays og betjeningselementer](#page-1-1)* 

*[Betjening](#page-1-2)* 

*[Menustruktur](#page-1-3)* 

*[Første opsætning](#page-2-0)* 

*[Indstilling af kontakttid](#page-2-1)* 

*[Ændring af en kontakttid](#page-3-0)* 

*[Sletning af kontakttid](#page-3-1)* 

*[Indstilling af feriefunktion](#page-4-0)* 

*[Indstilling af PIN](#page-4-1)* 

*[Aktivering af overstyr og permanent kobling](#page-5-0)* 

*[Nulstilling af grundindstillinger](#page-5-1)* 

*[Schneider Electric Industries SAS](#page-6-0)* 

## <span id="page-1-0"></span>*Oplysninger om timeren*

IHP med ugeprogram kontrollerer lys, klimaanlæg, skylning osv.

**1** Apparatet må ikke anvendes til at styre sikkerhedsrelevante applikationer.

### <span id="page-1-1"></span>*Displays og betjeningselementer*

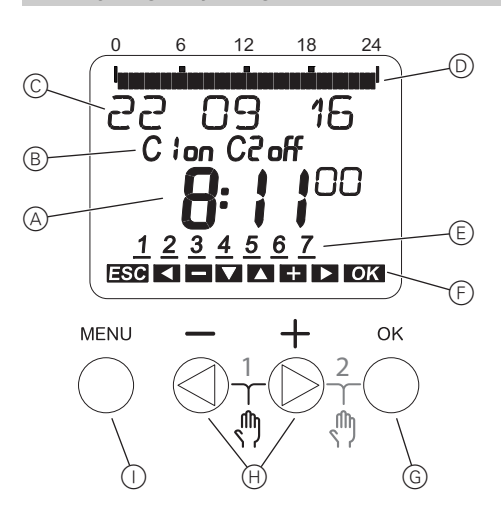

- A Tidsvisning
- B Kanaltilstand
- C Datovisning
- D Programmerede TIL-tider
- E Visning af ugedage
- F Visning af aktive knapper
- G Knappen OK
- (H) Valgknapper
- (i) Knappen MENU

## <span id="page-1-2"></span>*Betjening*

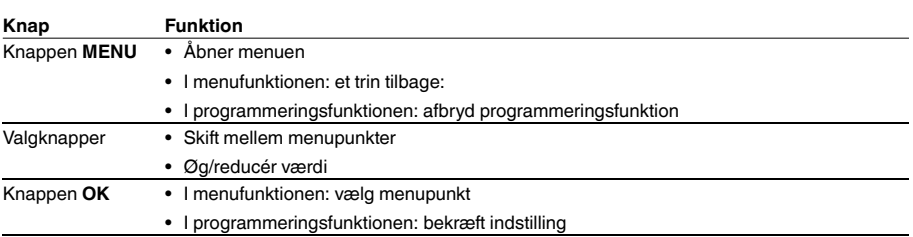

### <span id="page-1-3"></span>*Menustruktur*

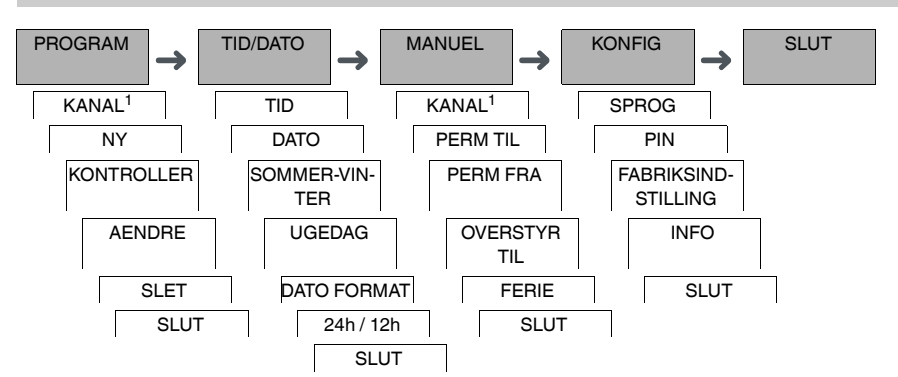

1 Menupunktet **KANAL** vises kun på enheder med to kanaler (2C). Enheder med én kanal skifter direkte til nedenstående menu.

## <span id="page-2-0"></span>*Første opsætning*

Grundindstillingerne, såsom dato, klokkeslæt etc., skal indlæses, når enheden tændes første gang eller efter en nulstilling.

Enheden starter i indstillingsmenuen med punktet **SPROG**.

- 1 Vælg sprog.
- 2 Bekræft meddelelsen **DATO FORMAT**.
- 3 Vælg datoformat.
- 4 Indstil år.
- 5 Indstil måned.
- 6 Indstil dag.
- 7 Bekræft meddelelsen **24T / 12T**.
- 8 Vælg tidsformat.
- 9 Indstil timer.
- 0 Indstil minutter.
- ^ Vælg sommertid/vintertid.

### <span id="page-2-1"></span>*Indstilling af kontakttid*

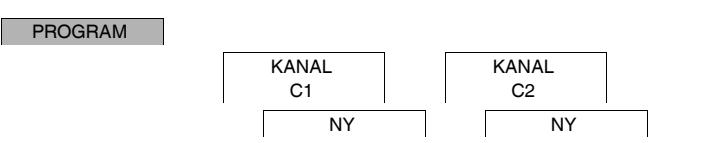

En kontakttid består altid af en tid, ved hvilken kontakten slås til og en tid, ved hvilken kontakten slås fra. Du kan enten indstille kontakttiderne for en specifik ugedag eller kopiere disse til flere ugedage. Kopierede ugedage kaldes en blok.

Udfør følgende trin én gang for **TIL** og én gang for **FRA** for at indstille kontakttiden:

- 1 Bekræft meddelelsen om ledige hukommelsespladser.
- 2 Vælg **TIL** eller **FRA**.
- 3 Indstil timer.
- (4) Indstil minutter.
- 5 Indstil ugedag.
- 6 Hvis kontakttiden kun skal gælde for én ugedag, skal du vælge **GEM**. Kontakttiden er indstillet.
- 7 Hvis kontakttiden skal kopieres som en blok for flere ugedage, skal du vælge **KOPIER**.
- 8 Vælg yderligere ugedage og bekræft disse separat. Ugedage, som er medtaget i blokken, angives i ugedagsdisplayet. Vælg ugedagen igen med valgknapperne for at fjerne en ugedag fra blokken.
- 9 Vælg **KOPIER**, når de ønskede ugedage er indstillet.

## <span id="page-3-0"></span>*Ændring af en kontakttid*

#### PROGRAM

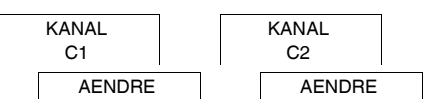

Du kan ændre tidspunktet for kontakttiderne. Hvis der er tale om kontakttider i en blok, kan du vælge, om ændringen af tidspunktet skal gælde for hele blokken eller for en specifik ugedag. I så fald fjernes denne ugedag fra blokken.

1 Vælg kontakttiden.

Alle kontakttider gennemløbes i en sekvens på displayet. Hvis der ikke er indstillet en kontakttid for en ugedag, vises --:-- på displayet.

Hvis den valgte kontakttid er inkluderet i en blok, vises alle dagene i blokken i ugedagsdisplayet. Den valgte ugedag blinker.

- (2) Indstil timer.
- 3 Indstil minutter.
- 4 Kun muligheden **GEM** vises, hvis den valgte kontakttid kun er indstillet for én ugedag.
- 5 Hvis den valgte kontakttid er inkluderet i en blok, skal du vælge **AENDRE BLOK** eller **AENDRE UGEDAG**. - Med **AENDRE BLOK** ændres tidspunktet for alle kontakttider i blokken.

- Med **AENDRE UGEDAG** ændres tidspunktet for den valgte kontakttid. Den valgte kontakttid fjernes fra blokken.

### <span id="page-3-1"></span>*Sletning af kontakttid*

#### PROGRAM

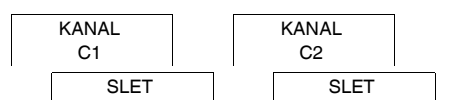

Du kan altid slette kontakttiderne. Hvis kontakttiden er inkluderet i en blok, kan du slette hele blokken eller fjerne kontakttiden fra blokken. Du kan også fjerne alle kontakttiderne på en kanal samtidigt.

Sletning af en kontakttid:

- 1 Vælg **ENKELTVIS**.
- 2 Vælg kontakttiden.

Alle kontakttider gennemløbes i en sekvens på displayet. Hvis der ikke er indstillet en kontakttid for en ugedag, vises --:-- på displayet.

Hvis den valgte kontakttid er inkluderet i en blok, vises alle dagene i blokken i ugedagsdisplayet. Den valgte ugedag blinker.

- 3 Kun muligheden **SLET UGEDAG** vises, hvis den valgte kontakttid kun gælder for én ugedag.
- 4 Hvis den valgte kontakttid er inkluderet i en blok, skal du vælge **SLET BLOK** eller **SLET UGEDAG**. - Med **SLET BLOK** slettes alle kontakttider i blokken.
	- Med **SLET UGEDAG** fjernes den valgte kontakttid fra blokken, hvorefter den slettes.

Sletning af alle kontakttider på en kanal:

- 1 Vælg **SLET ALT**.
- 2 Bekræft med **BEKRAEFT**.

## <span id="page-4-0"></span>*Indstilling af feriefunktion*

#### MANUEL

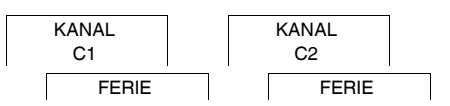

Med feriefunktionen kan du tænde eller slukke helt for en kanal i en længere periode. De programmerede kontakttider er uden funktion, når feriefunktionen er aktiv. Du kan kun indstille én ferietid pr. kanal.

- 1 Vælg **TIL** eller **FRA**.
- 2 Bekræft **START FERIE**.
- 3 Indstil år.
- (4) Indstil måned.
- 5 Indstil dag.
- 6 Indstil timer.
- 7 Bekræft **SLUT FERIE**.
- 8 Indstil år.
- 9 Indstil måned.
- 0 Indstil dag.
- ^ Indstil timer.

<span id="page-4-1"></span>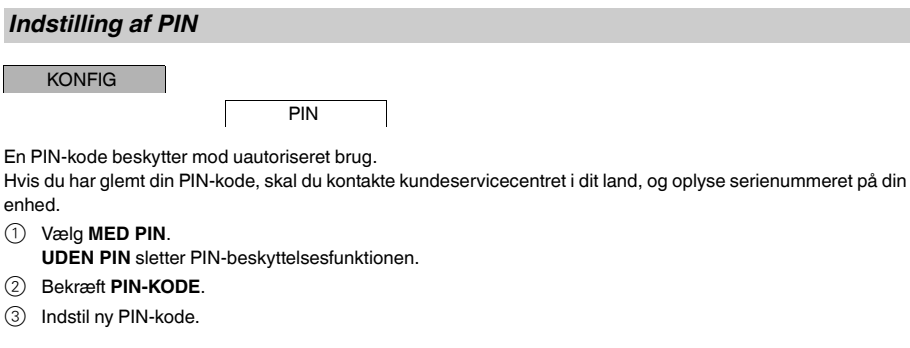

PIN-tallene indstilles ét efter ét med +/- og bekræftes med OK. Et indstillet tal kan ikke ændres. Når det sidet<br>sidste tal er bekræftet med OK, er PIN-koden gemt. Forlad PIN-indstillingsproceduren med MENU, hvis du er i tvivl.

## <span id="page-5-0"></span>*Aktivering af overstyr og permanent kobling*

Du kan indstille overstyr eller permanent kobling enten via menuen **MANUEL** eller ved at trykke på en kombination af knapper på enheden.

#### *Overstyr kobling*

Aktivér overstyr, hvis du kortvarigt ønsker at indstille en kanal til en anden skiftetilstand (f.eks. fra **TIL** til **FRA**). Denne tilstand opretholdes kun indtil næste kontakttid.

Hvis overstyr er aktiv, vises der kortvarigt **KANAL OVERSTYR** på displayet.

#### *Permanent kobling*

Aktivér permanent kobling, hvis du ønsker at aktivere en kanal permanent. Når permanent kobling er aktiveret, er kontakttiderne uden funktion.

Hvis du ønsker at vælge, om kanalen skal være indstillet på **TIL** eller **FRA** permanent, skal du bruge menuen **MA-NUEL**.

Hvis du anvender knapkombinationerne til aktivering af permanent kobling, ændres kanalen til den anden skiftetilstand (f.eks. fra **TIL** til **FRA**).

Hvis permanent kobling er aktiv, vises der kortvarigt **KANAL PERMANENT** på displayet. **Knapkombinationer**

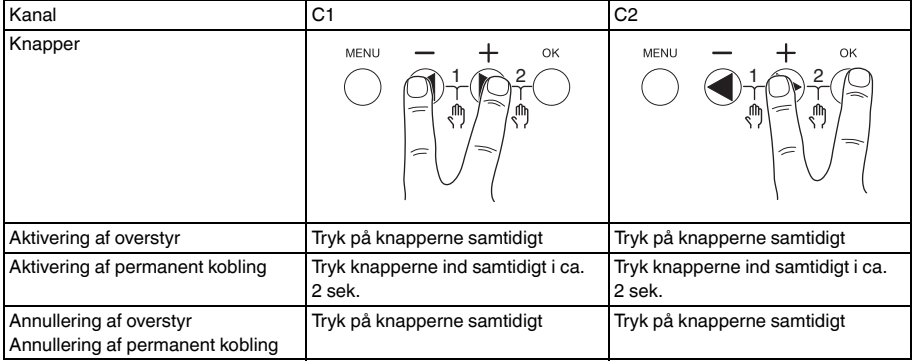

## <span id="page-5-1"></span>*Nulstilling af grundindstillinger*

Du kan nulstille grundindstillingerne, såsom dato, klokkeslæt etc., samt slette eller bevare alle kontakttiderne.

Du har to muligheder: Du kan indlæse fabriksindstillingerne via menuen **KONFIG** eller nulstille enheden ved at trykke på en kombination af knapper på enheden.

Hvis fabriksindstillingerne indlæses, slettes alle kontakttiderne. Brug nulstillingsfunktionen, hvis du ønsker at nulstille grundindstillingerne og bevare kontakttiderne.

#### *Indlæsning af fabriksindstillinger*

**KONFIG** 

**FABRIKSINDSTIL** LING

- 1 Bekræft meddelelsen **RESET**.
- 2 Indlæs grundindstillingerne som beskrevet i kapitlet "Første opsætning".

#### *Nulstilling*

- 1 Tryk på alle fire knapper på enheden samtidigt.
- 2 Vælg sprog.
- 3 Hvis du ønsker at beholde kontakttiderne, skal du vælge **BEHOLD PRG**.
- 4 Hvis du ønsker at slette alle kontakttiderne, skal du vælge **SLET PRG**.
- 5 Indlæs grundindstillingerne som beskrevet i kapitlet "Første opsætning".

# <span id="page-6-0"></span>*Schneider Electric Industries SAS*

Kontakt kundeservicecentret i dit land, hvis du har tekniske spørgsmål.

schneider-electric.com/contact